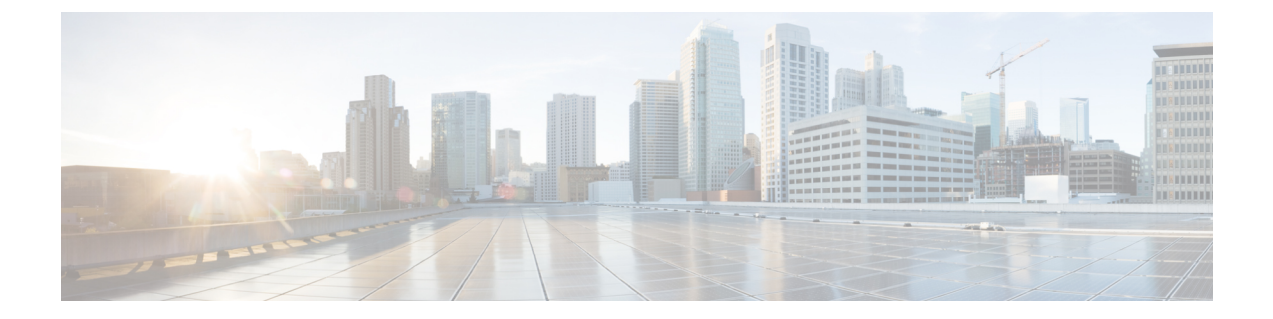

# 設定の確認と保存

この章では、システム設定の保存方法について説明します。

- 設定の確認 (1 ページ)
- ファイルシステムの同期 (3 ページ)
- 設定の保存 (3 ページ)

# 設定の確認

いくつかのコマンドを使用して、機能、サービス、またはシステムの設定を確認できます。多 くはその実装において階層型であり、コンフィギュレーションファイル内の一部または特定の 行に固有のものもあります。

### 機能設定

多くの構成では、特定の機能を設定して確認する必要があります。例には、IPアドレスプール の設定が含まれています。次の例を使用して、リストされているコマンドを入力し、機能設定 が適切であることを確認します。

IP アドレスプールの設定を表示するには、 **show ip pool** コマンドを入力します。このコマンド の出力は、次に示すサンプルのようになります。この例では、すべての IP プールが *isp1* コン テキストで設定されています。

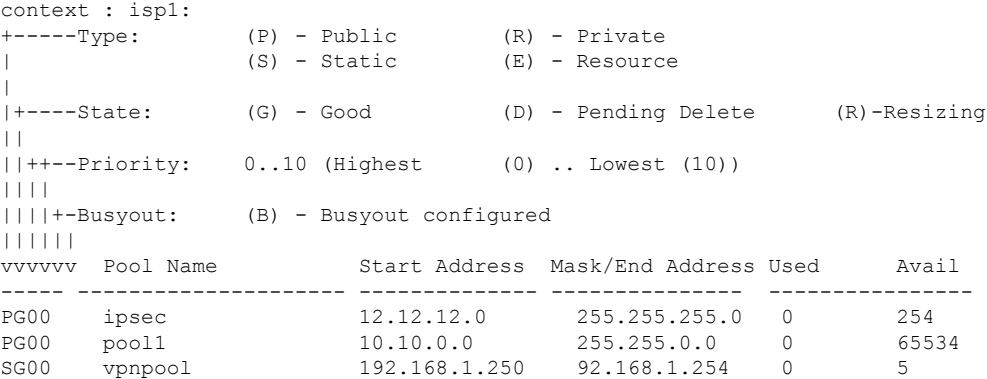

Total Pool Count: 5

#### Ú

システムの機能を設定するには、これらの機能専用の **show** コマンドを使用します。詳細につ いては、『*Command Line Interface Reference*』の「*Exec Mode show Commands*」の章を参照して ください。 重要

### サービス構成

次のコマンドを入力して、サービスの作成と適切な設定がされていることを確認します。

**show** *service\_type service\_name*

出力は、次に示す例のように、サービスパラメータの設定を簡潔にリストしたものです。この 例では、*pgw* という名前の P-GW サービスが設定されています。

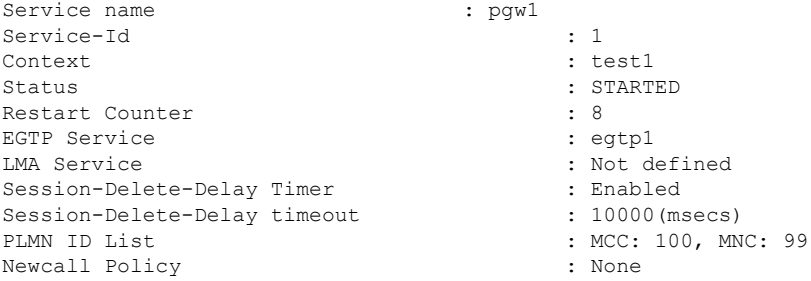

### コンテキストの設定

**show context name** *name* コマンドを入力して、コンテキストが作成されており、正しく設定さ れていることを確認します。

出力にはアクティブなコンテキストが表示されます。ID は次に示す例と同様になります。こ の例では、*test1*というコンテキストが設定されています。

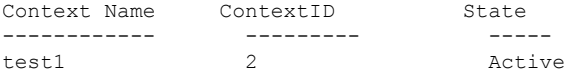

### システム設定(**System Configuration**)

**show configuration** コマンドを入力して、設定ファイル全体が作成され、正しく設定されてい ることを確認します。

このコマンドは、上記で定義したコンテキストとサービス設定を含む設定全体を表示します。

#### 設定エラーの検出

コンフィギュレーション ファイルのエラーを特定するには、**show configuration errors** コマン ドを入力します。

このコマンドは、設定内でされた検出されたエラーを表示します。たとえば、「service1」と いう名前のサービスを作成していて、設定の別の部分で「srv1」と入力すると、このエラーが 表示されます。

設定の特定のセクションを指定するには、このコマンドを調整する必要があります。次の例に 示すように、**section** キーワードを追加し、[help] メニューからセクションを選択します。

```
show configuration errors section ggsn-service
```
または

#### **show configuration errors section aaa-config**

設定にエラーが含まれていない場合は、次のような出力が表示されます。

```
##############################################################################
Displaying Global
AAA-configuration errors
##############################################################################
Total 0 error(s) in this section !
```
## ファイルシステムの同期

アクティブCFでコンフィギュレーションまたはStarOSバージョンのブート順序が変更される たびに、ファイルシステムをスタンバイCFと同期する必要があります。これにより、管理カー ド間で変更が同一に維持されることが保証されます。

次の Exec モードコマンドを入力して、ローカルファイルシステムを同期します。

[local]host\_name# **filesystem synchronize all**

**filesystem** コマンドは複数のキーワードをサポートしており、ファイルシステムの破損を確認 および修復したり、ファイルシステムを特定のストレージデバイスと同期したりできます。詳 細については、『*Command Line Interface Reference*』の「*Exec Mode Commands*」の章をご覧く ださい。

## 設定の保存

次の手順では、Exec モードのルートプロンプトが表示されていることを前提としています。 [local]*host\_name*#

現在の設定を保存するには、次のコマンドを入力します。

**save configuration** *url* **[ obsolete-encryption | showsecrets | verbose ] [ -redundant ] [ -noconfirm ]**

*url* は、コンフィギュレーション ファイルを保存する場所を指定します。ローカルファイルま たはリモートファイルを参照する場合があります。

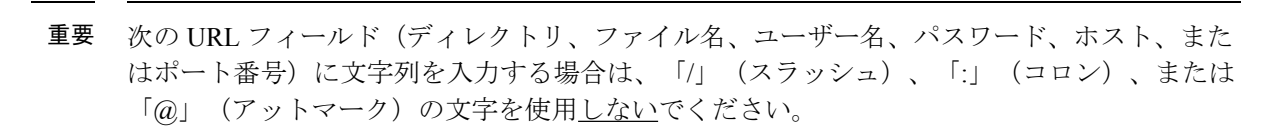

#### Ú

Ú

**-redundant** キーワードを指定すると、スタンバイ CF 仮想マシンにコンフィギュレーション ファイルが保存されます。このコマンドは、ローカルファイルシステムを同期しません。アク ティブな CF VM のローカルデバイスとの間で他のファイルやディレクトリを追加、変更、ま たは削除した場合は、両方のCFVMでローカルファイルシステムを同期する必要があります。 ファイルシステムの同期 (3 ページ) を参照してください。 重要

#### Ú

**obsolete-encryption** キーワードおよび **showsecrets** キーワードは、StarOS 19.2 以降の **save configuration**コマンドから削除されました。削除されたキーワードを含むスクリプトまたは設 定を実行すると、警告メッセージが生成されます。 重要

- (注)
- このコマンドでは usb1 キーワードオプションおよび usb2 キーワードオプションを使用できま すが、このオプションは、デバイスがハイパーバイザを介してサーバーに設定されている場合 にのみ使用できます。これには、仮想コントローラの作成と使用可能なデバイスの指定が含ま れます。

推奨手順は、VPC 設定を外部ネットワークデバイスに保存することです。

上記のコマンドの詳細については、『*Command Line Interface Reference*』の「*Exec Mode Commands*」の章を参照してください。

*system.cfg* というコンフィギュレーション ファイルを、あらかじめ *cfgfiles* という名前で作成し ておいたディレクトリに保存するには、次のコマンドを入力します。

**save configuration /flash/cfgfiles/system.cfg**

翻訳について

このドキュメントは、米国シスコ発行ドキュメントの参考和訳です。リンク情報につきましては 、日本語版掲載時点で、英語版にアップデートがあり、リンク先のページが移動/変更されている 場合がありますことをご了承ください。あくまでも参考和訳となりますので、正式な内容につい ては米国サイトのドキュメントを参照ください。